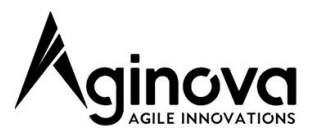

# **Sentinel Next Reference Guide**

This guide describes the physical and functional attributes of the Sentinel Next line of sensors.

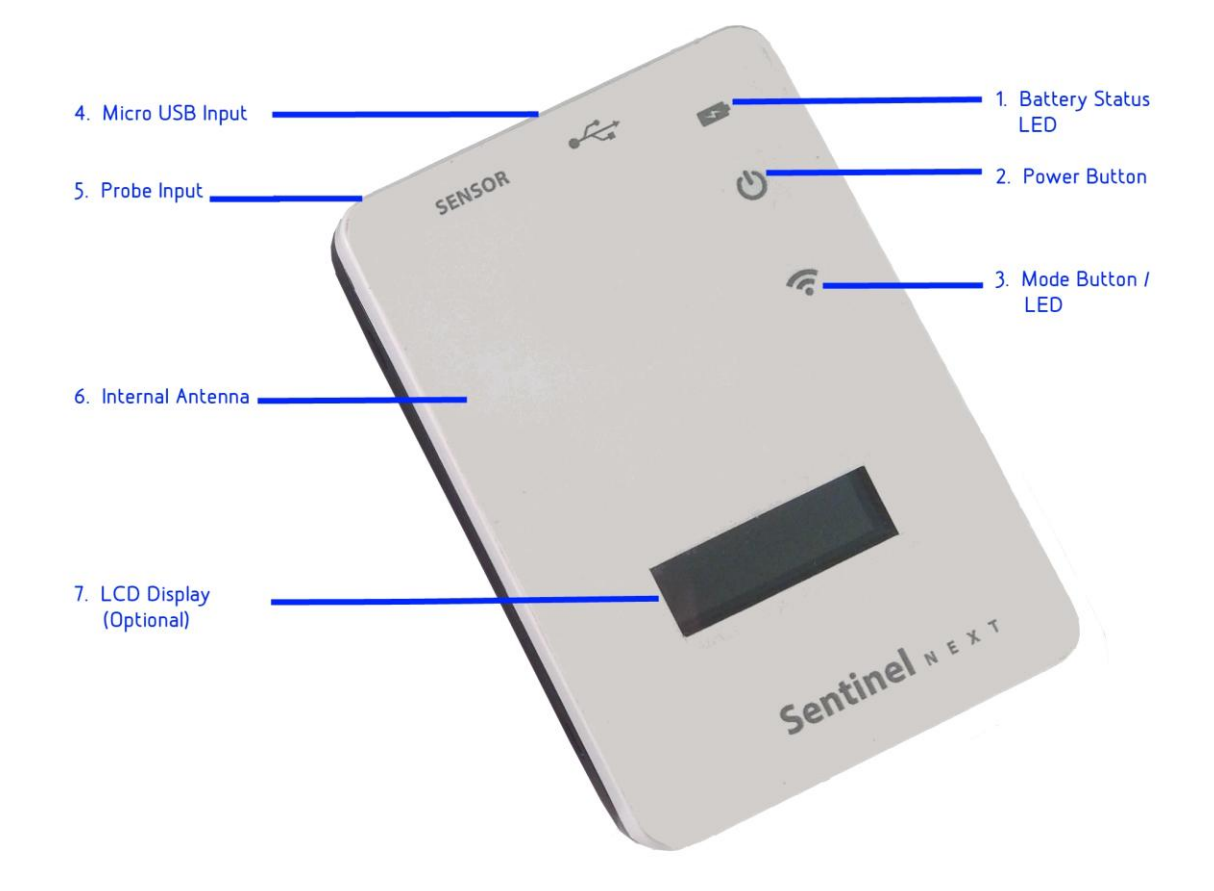

### **1.Battery Status LED**

When a Micro USB cable is plugged in to the Micro USB input (4) and connected to a charger the Battery Status LED will have the following behavior.

- Solid Green: Battery is fully charged.
- Solid Red: Battery is charging.

If both Mode (3) and Battery LED are blinking red:

Battery is almost 100% depleted. Sensor cannot function until battery is recharged (rechargeable version) or replaced (battery only version).

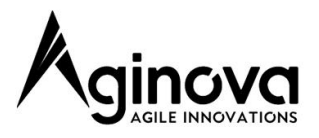

## **2.Power Button**

This is just a momentary push that functions as an On/Off button.

To power the unit on – briefly press and release the power button. The Mode LED (3) will blink green 5 times very quickly indicating the unit is turning on.

To power the unit off- press and hold the power button for 5 seconds. When you release the power button the Mode LED (3) will blink red 5 times very quickly indicating the unit is turning off.

## **3.Mode Button / LED**

The Mode Button / LED has several functions.

### **LED indicator:**

- Green (solid): Sensor is in factory default Direct Mode
- Blue (periodic blink): Sensor is configured to post data to a server.
- Blue (solid): Sensor is configured to post data to a server and is plugged into a power source.
- 5 quick green blinks: Sensor is powering on.
- 5 quick red blinks: Sensor is powering off.
- Blinking red at same time as Battery Status LED (1): Battery is almost 100% depleted. Sensor cannot function until battery is recharged (rechargeable version) or replaced (battery only version).
- Red blinks per dbg table included discussed in Troubleshooting.

#### **Switching Modes:**

To return sensor to factory default Direct Mode, press and hold the Mode Button for ~5s. Upon release the Mode Button LED will flash green a few times and stay solid Green.

To return sensor from Direct Mode to post to last configured data server, briefly press the Mode Button. The Mode Button LED will flash blue a few times indicating it has been set to report to last configured data server.

### **Control LCD Display (7) functions on units with display.**

This function is covered in detail in section 7. LCD Display Function.

### **Control debug function.**

Covered in section 8. Troubleshooting.

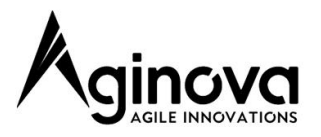

## **4. Micro USB Input**

 The Micro USB input is used solely for charging the built in rechargeable battery. To charge, plug the Micro USB connector into the Micro USB Input. Plug the other end of the micro USB cable into a USB charging brick with rated output of 5Vdc and minimum 150mA.

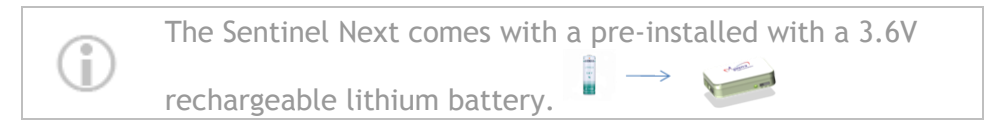

## **5. Probe Input**

The probe input is keyed so it is only possible to connect the probe in the correct orientation. Make sure the sensor probe is connected securely and completely. Use only official Sentinel Next probes from Aginova. Below is pictured an example of a probe that is properly connected.

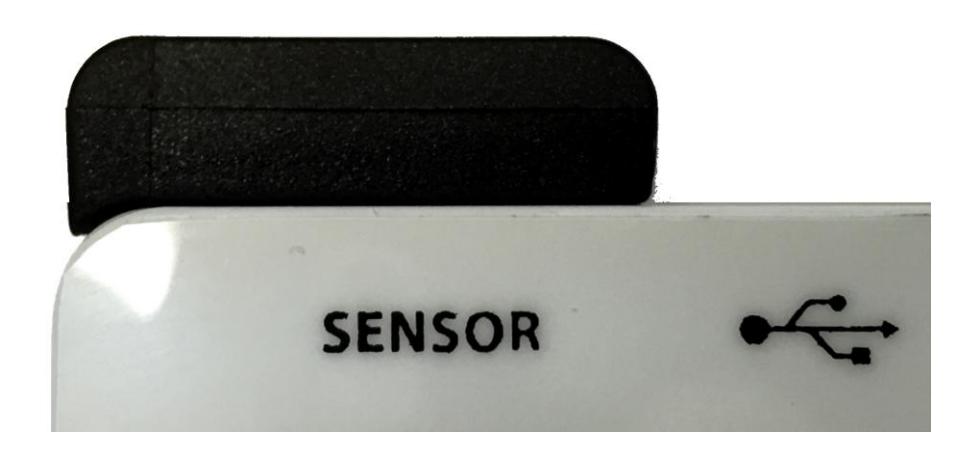

### **6. Internal Wi-Fi Antenna**

 The Sentinel Next communicates via the internal 2.4Ghz antenna and is compatible with 802.11b/g/n Wi-Fi access points. The Sentinel Next is not compatible with 802.11ac and cannot communicate on the 5Ghz band.

 When installing, it is best to ensure the front of the Sentinel Next is facing the Wi-Fi access point as directly as possible. It is best to ensure there are as few obstacles between the Sentinel Next and the Wi-Fi access point as possible.

> Do NOT place the sensors inside refrigerators/freezers as the radio signal will get almost fully attenuated.

î

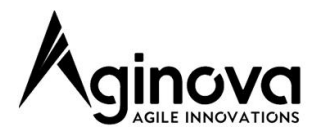

## **7. LCD Display Function**

 There are two Versions of LCD Display. If you do not know which version you have, contact Aginova support with the sensor ID and they can inform you whether you have Version 1 or Version 2. The following instructions are applicable to Sentinel Next sensors with optional LCD Display and firmware version 7.1.56 or newer.

### **Version 1**

Hi: Indicate if a high alarm happend (not ack yet) Lo: Indicate if a low alarm happend (not ack yet)

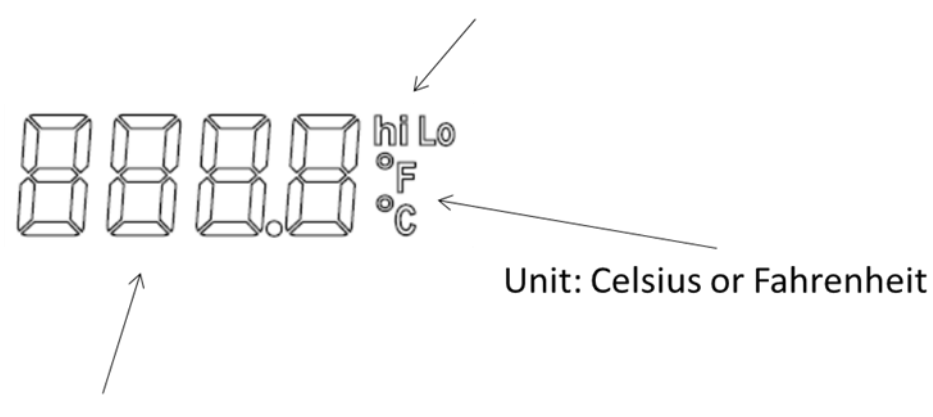

Display sensor data or -.- if None available

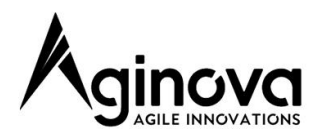

### **Version 2**

Hi: Indicate if a high alarm happend (not ack yet) Lo: Indicate if a low alarm happend (not ack yet)

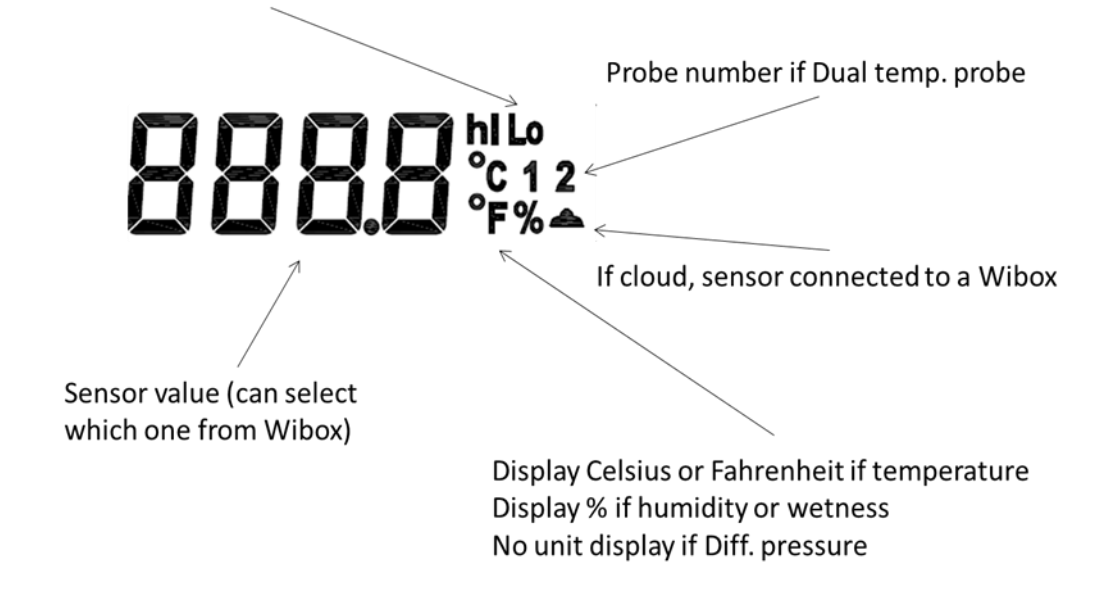

### **Press button**

If the Mode Button (3) is pressed once for less than 5s, the sensor will display all live sensor value in sequence. Then it will show the min and max of each sensor value since the last reset (using the LO and HI symbol) Pressing the Mode Button (3) again during this sequence resets the Hi and Lo values stored on the sensor.

#### **Message**

On: Mean sensor is switch On Off:Sensor is switch Off OtaP: Sensor is being re-flashed over the air rst: sensor was reset using the press button (min and max values were reset) ErrX: display the error message (check list below) DirE: sensor is going to direct mode (after the button was pressed) inFr: sensor is going to Infrastructure mode CHAr: Sensor is off but the USB is connected (Lo symbol means not fully charged and HI symbol means fully charged) COnF: Sensor is reconfigured rOll: Sensor is rolling back to previous stable setting

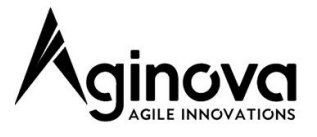

### **Configuration**

WiBox software is used to configure the display with default temperature Unit (C or F) and default data type to be displayed. This will be covered in the WiBox User Guide.

## **8. Troubleshooting**

 If there are unknown issues getting the Sentinel Next to connect to your network or report to the server, use the debug function (firmware version 7.1.42 or newer). Briefly press the Mode Button (3) and watch the Mode LED for any red blinking. Count the number of red blinks and refer to the table below.

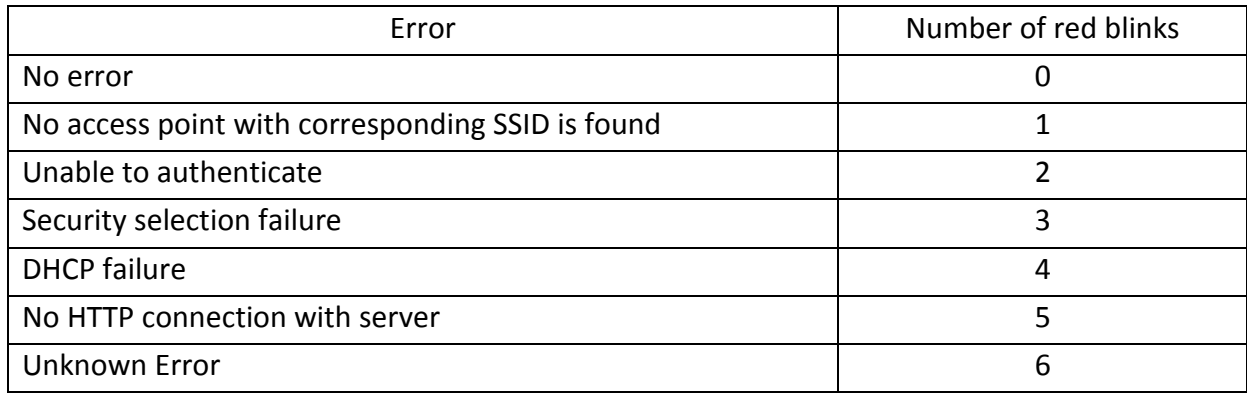

Verify the following points:

- Make sure that your WiFi Access Point (AP) can reach the internet
- Verify that the AP is correctly configured (SSID, channels, DHCP, etc). You can use another device (PDA, laptop) to verify that it can reach the internet.
- Ensure sensor probe is properly connected to the Probe Input (5).
- Set the Sentinel Next back to Direct mode and use the Sentinel Next app to reconfigure it.

## **9. Learning More, Service and Support**

You can find more information about the Sentinel Next and other similar products at [www.aginova.com.](http://www.aginova.com/)

If you need assistance with your product, please follow these steps:

- A. Read the Troubleshooting section above.
- B. Try to find the information on [www.aginova.com](http://www.aginova.com/) or [www.aginova.info/support](http://www.aginova.info/support) websites, especially on the support section and the FAQ.
- C. If you are still unable to find a solution, please create a Support Ticket, describe your problem and wait for support.

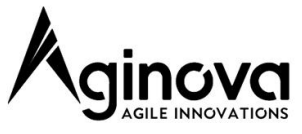

D. Do not submit RMAs unless technical support provides you with an authorization to do so.

### **Notice**

#### **Copyrights & Trademarks**

Mention of third-party products is for informational purposes only and constitutes neither an endorsement nor a recommendation. Aginova assumes no responsibility with regard to the performance or use of these products. All understandings, agreements, or warranties, if any, take place directly between the vendors and the prospective users. Every effort has been made to ensure that the information in this manual is accurate. Aginova is not responsible for printing or clerical errors.

#### **Changes**

The material in this document is for information only and subject to change without notice. While reasonable efforts have been made in the preparation of this document to assure its accuracy, Aginova assumes no liability resulting from errors or omissions in this document, or from the use of the information contained herein. Aginova reserves the right to make changes or revisions in the product design or the product manual without reservation and without obligation to notify any person of such revisions and changes.

#### **Recycling**

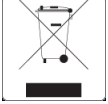

This symbol on the product or on its packaging indicates that this product must not be disposed of with your other household waste. Instead, it is your responsibility to dispose of your waste equipment by handing it over to a designed collection point for the recycling of waste electrical and electronic equipment.

The separate collection and recycling of your waste equipment at the time of disposal will help to conserve natural resources and ensure that it is recycled in a manner that protects human health and the environment. For more information about where you can drop off your waste equipment for recycling, please contact your local city office, your household waste disposal service, or the shop where you purchased the product.

#### **Warranty**

#### Aginova One (1) Year Limited Warranty

For consumers, who are covered by consumer protection laws or regulations in their country of purchase or, if different, their country of residence, the benefits conferred by this warranty are in addition to all rights and remedies conveyed by such consumer protection laws and regulations. This warranty does not exclude, limit or suspend any rights consumer arising out of nonconformity with a sales contract. Some countries, states and provinces do not allow the exclusion or limitation of incidental or consequential damages or allow limitations on how long an implied warranty or condition may last, so the limitations or exclusions described below may not apply to your. This warranty gives you specific legal rights, and you way also have other rights that vary by country, state or province. This limited warranty is governed by and construed under the laws of the country in which the production purchase took place. Aginova, the warrantor under this limited warranty, is identified at the end of this document according to the country or region the product purchase took place.

Aginova's warranty obligations for this hardware & software product are limited to the terms set forth below:

Aginova, as defined below, warrants this hardware product against defects in materials and workmanship under normal use for a period of ONE (1) YEAR from the date of retail purchase by the original end-use purchase ("Warranty Period"). If a hardware defect arises and a valid claim is received by Aginova within the Warranty Period, at its option and to the extent permitted by law, Aginova will either (1) repair the product at no charge, using new parts or parts equivalent to new in performance and reliability, or (2) exchange the product with a product that is new or equivalent to new in performance and reliability and is at least functionally equivalent to the original product. Aginova may request that you replace defective parts with new or refurbished user-installable parts that Aginova provides in fulfillment of its warranty obligation. A replacement product or part, including a user-installable part that has been installed in accordance with instructions provided by Aginova, assumes the remaining warranty of the original product or ninety (90) days from the date of replacement or repair, whichever provides longer coverage for you. When a product or part is exchanged, any replacement item becomes your property and the replaced item becomes Aginova's property. Parts provided by Aginova in fulfillments of its warranty obligation must be used in products for which warranty service is claimed. If a refund is given, the product for which the refund is provided must be returned to Aginova and becomes Aginova's property. If a defect arises and a valid claim is received by Aginova after the first one hundred and eighty (180) days of the Warranty Period, a shipping and handling charge may apply to any repair or exchange of the product undertaken by Aginova.

#### EXCLUSIONS AND LIMITATIONS

This Limited Warranty applies only to the hardware product manufactured by or for Aginova that can be identified by the "Aginova" trademark, trade name, or logo annexed to it. The Limited Warranty does not apply to any non-Aginova hardware product or any software, even if packaged or sold with the Aginova hardware. Manufacturers, suppliers, or publishers, other than Aginova, may provide their own warranties to the end user purchaser, but Aginova, in so far as permitted by law, provides their products "as is". Software distributed by Aginova with or without the Aginova brand name (including, but not limited to system software) is not covered under this Limited Warranty. Refer to the licensing agreement accompanying the software for details of your rights with respect to its use. Aginova does not warrant that the operation of the product will be uninterrupted or error-free. Aginova is not responsible for damage arising from failure to follow instructions relating to the product's use.

This warranty does not apply: (a) to consumable parts, such as batteries, unless damage as occurred due to a defect in materials and workmanship; (b) to cosmetic damage, including but not limited to scratches, dents, and broken plastic on parts; (c) to damage caused by use with other unspecified products; (d) to damage caused by accident, abuse, misuse, flood, fire, earthquake or other external causes; (e) to damage caused by operating the product outside the permitted or intended uses described by Aginova; (f) to damage caused by service (including upgrades and expansion) performed by anyone who is not a representative of Aginova; (g) to a product or part that has been modified to alter functionality of capability without the written permission of Aginova; or (h) if any Aginova serial number has been removed or defaced. Important: Do not open the hardware product. Opening the hardware product may cause damage that is not covered by this warranty. Only Aginova or an authorized service provider should perform service on this hardware product.

TO THE EXTENT PERMITTED BY LAW, THIS WARRANTY AND THE REMEDIES SET FORTH ABOVE ARE EXCLUSIVE AND IN LIEU OF ALL OTHER WARRANTIES, REMEDIES AND CONDITIONS, WHETHER ORAL OR WRITTEN, STATUTORY, EXPRESS OR IMPLIED. AS PERMITTED BY APPLICABLE LAW, AGINOVA SPECIFICALLY DISCLAIMS ANY AND ALL STATUTORY OR IMPLIED WARRANTIES, INCLUDING, WITHOUT LIMITATION, WARRANTIES OF MERCHANTABILITY AND FITNESS FOR A PARTICULAR PURPOSE AND WARRANTIES AGAINST HIDDEN OR LATENT DEFECTS. IF AGINOVA CANNOT LAWFULLY DISCLAIM STATUTORY OR IMPLIED WARRANTIES THEN TO THE EXTENT PERMITTED BY LAW, ALL SUCH WARRANTIES SHALL BE LIMITED IN DURATION TO THE DURATION OF THE EXPRESS WARRANTY AND TO THE REPAIR OR REPLACEMENT SERVICE AS DETERMINED BY AGINOVA IN ITS SOLE DISCRETION. No Aginova reseller, agent, or employee is authorized to make any modification, extension, or addition to this warranty. If any term is held to be illegal or unenforceable, the legality or enforceability of the remaining terms shall not be affected or impaired. EXCEPT AS PROVIDED IN THIS WARRANTY AND TO THE MAXIMUM EXTENT PERMITTED BY LAW, AGINOVA IS NOT RESPONSIBLE FOR DIRECT,

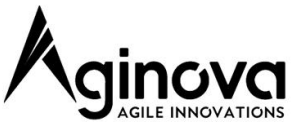

SPECIAL, INCIDENTAL OR CONSEQUENTIAL DAMAGES RESULTING FROM ANY BREACH OF WARRANTY OR CONDITION, OR UNDER ANY OTHER LEGAL THEORY, INCLUDING BUT NOT LIMITED TO LOSS OF USE; LOSS OF REVENUE; LOSS OF ACTUAL OR ANTICIPATED PROFITS (INCLUDING LOSS OF PROFITS ON CONTRACTS); LOSS OF THE USE OF MONEY; LOSS OF ANTICIPATED SAVINGS; LOSS OF BUSINESS; LOSS OF OPPORTUNITY; LOSS OF GOODWILL; LOSS OF REPUTATION; LOSS OF, DAMAGE TO OR CORRUPTION OF DATA; OR ANY INDIRECT OR CONSEQUENTIAL LOSS OR DAMAGE HOWSOEVER CAUSED INCLUDING THE REPLACEMENT OF EQUIPMENT AND PROPERTY, ANY COST OF RECOVERING, PROGRAMMING OR REPRODUCING ANY PROGRAM OR DATA STORED IN OR USED WITH THE AGINOVA PRODUCT, AND ANY FAILURE TO MAINTAIN THE CONFIDENTIALITY OF DATA STORED ON THE PRODUCT. THE FOREGOING LIMITATION SHALL NOT APPLY TO DEATH OR PERSONAL INJURY CLAIMS, OR ANY STATUTORY LIABILITY FOR INTENTIONAL AND GROSS NEGLIGENT ACTS AND/OR OMISSIONS. AGINOVA DISCLAIMS ANY REPRESENTATION THAT IT WILL BE ABLE TO REPAIR ANY PRODUCT UNDER THIS WARRANTY OR MAKE A PRODUCT EXCHANGE WITHOUT RISK TO OR LOSS OF PROGRAMS OR DATA. OBTAINING WARRANTY SERVICE

Please access and review the help resources provided in this documentation before seeking warranty service. If the product is still not functioning properly after making use of these resources, access the online website[: www.aginova.com](http://www.aginova.com/) for instructions on how to obtain warranty service. You must follow Aginova's warranty process. Aginova may provide warranty service by sending you a new or refurbished customer-installable replacement product or parts to enable you to service or exchange your own product ("DYI Service"). Upon receipt of the replacement product or part, the original product or part becomes the property of Aginova and you agree to follow instructions, including, if required, arranging the return of original product or part to Aginova in a timely manner. When providing DYI Service requiring the return of the original product or part.

#### **Contact Us**

User guides for all products are available online at *http://support.rejoin.se* For further troubleshooting, contact *support@rejoin.se*.

Rejoin Telematics AB

Berglundavägen 1G, 702 36 Örebro, Sweden +46 19 760 1700 www.rejoin.se